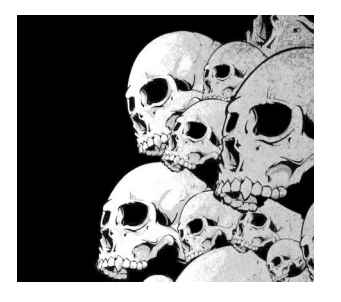

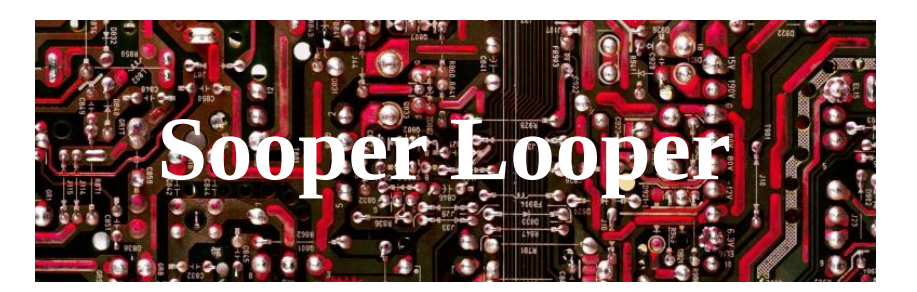

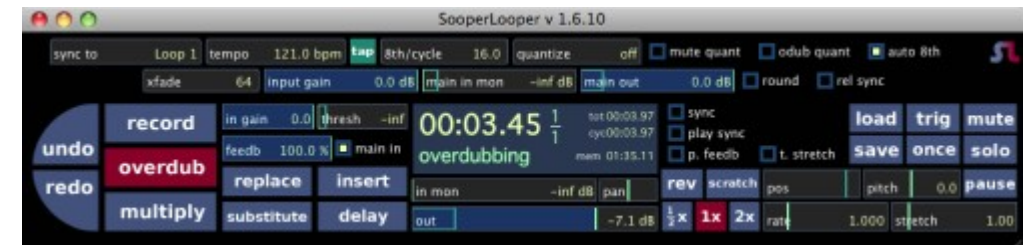

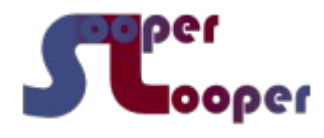

Y. Collette ([ycollette.nospam@free.fr](mailto:ycollette.nospam@free.fr)) [https://audinux.github.io](https://audinux.github.io/)

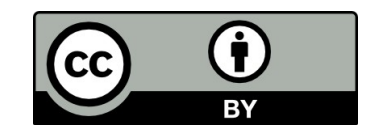

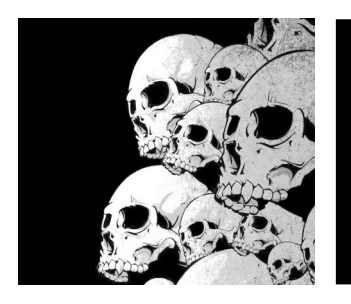

## Interface principale

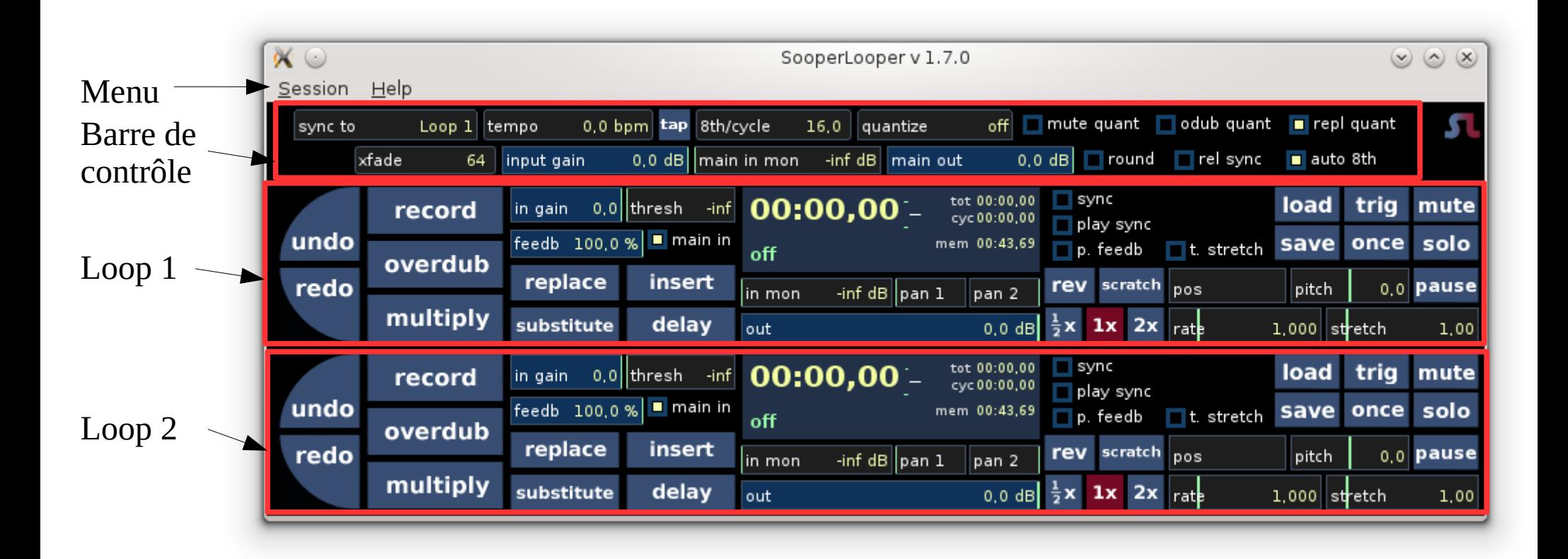

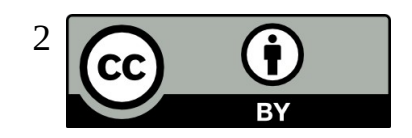

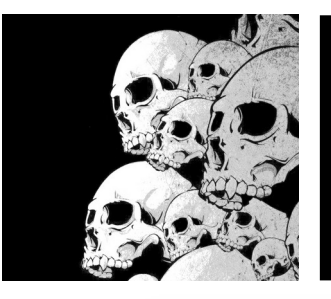

## Coté Jack

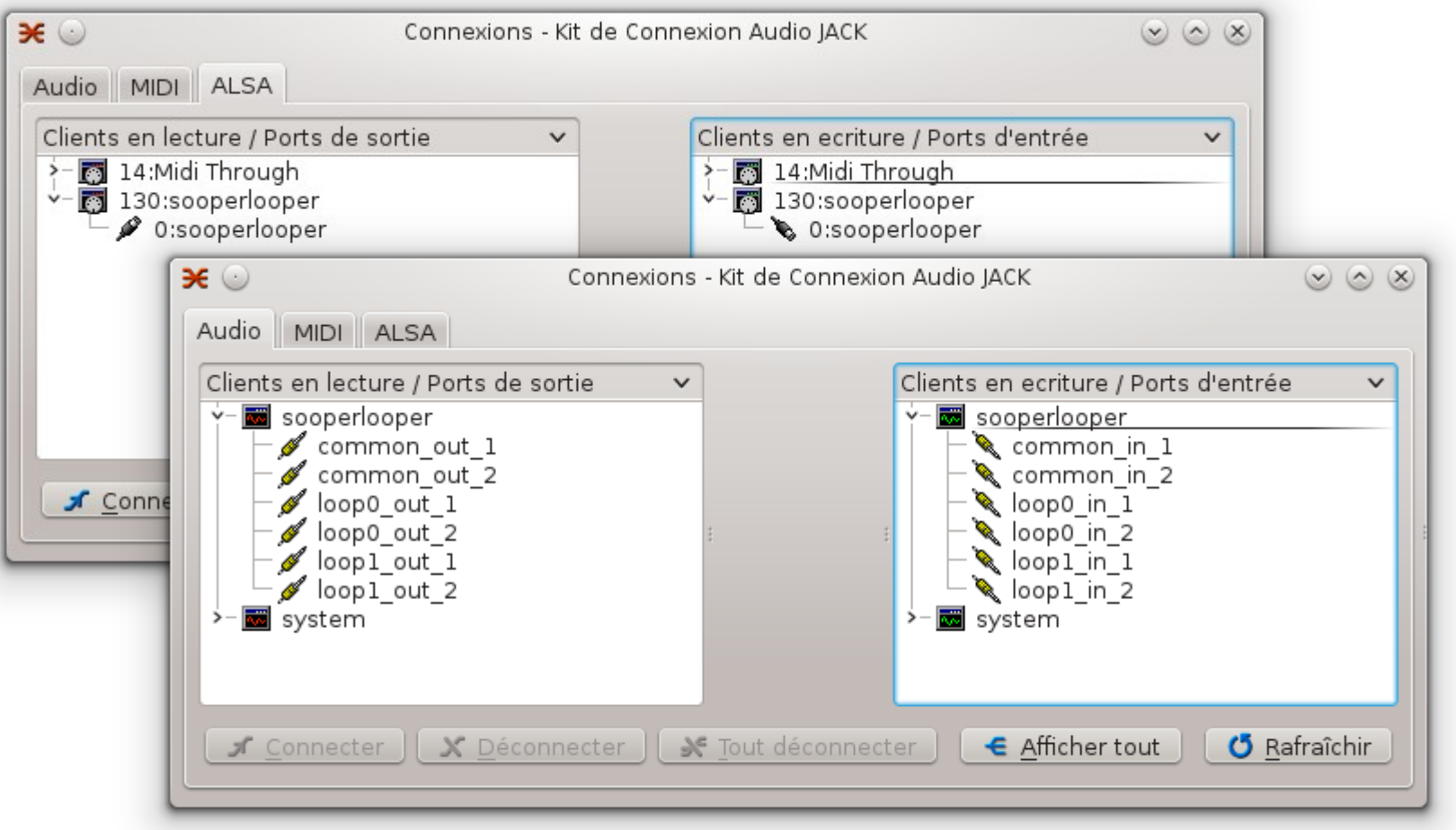

Une entrée commune, Une entrée par boucle Une sortie commune, Une sortie par boucle

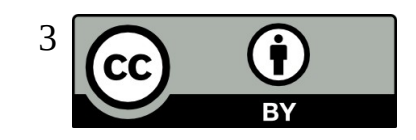

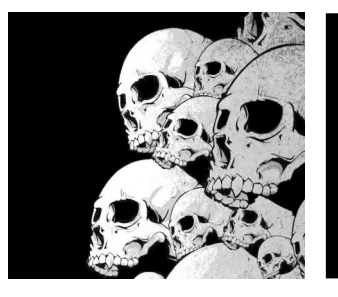

## Zone de contrôle

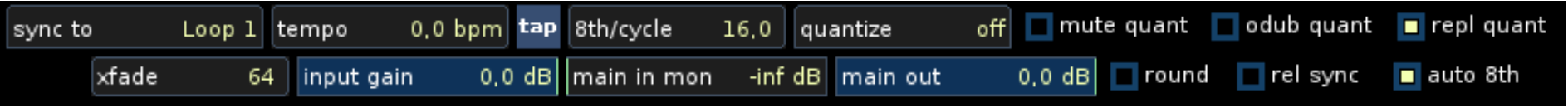

- **sync to :** Par rapport à quoi les autres boucle vont se synchroniser
- **tempo** : Le tempo mesuré à partir de la boucle
- **8th/cycle** : Le nombre de noire par boucle
- **quantize** : Si la quantification doit être activée
- **mute quant** : Quantification des opérations de 'mute'
- **odub quant** : Quantification des opérations d''overdub'
- **repl quant** : Quantification des opérations de 'replacement'
- **xfade** : Nombre d'échantillons qui serviront au cross fading
- **input gain** : Gain d'entrée
- **main in mon** : Gain de l'écoute de l'entrée (la fraction de l'entrée que l'on va retrouver dans la sortie)
- **main out** : Gain de sortie
- **round** : Si on doit arrondir les autres pistes (à la noire, à la boucle, ça dépend des autres menus)
- **rel sync** : ?
- **auto 8th** : ?

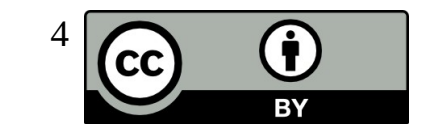

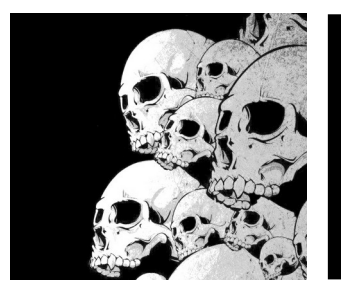

# Zone Loop 1/3

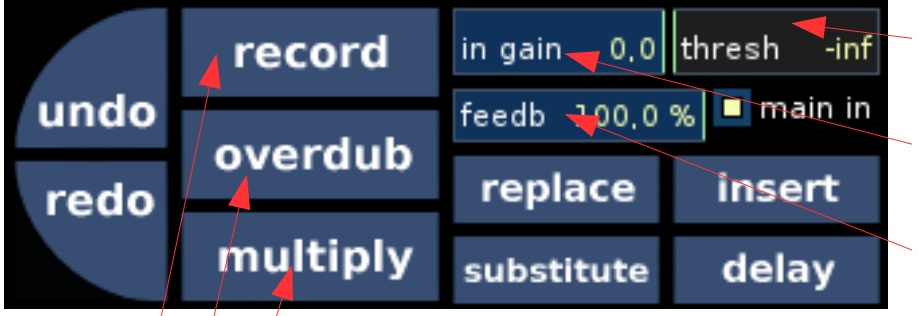

Le seuil de déclenchement de l'enregistrement

Le gain d'entrée

Le feedback de la boucle (100 % = boucle infinie)

Enregistrement (si le seuil est correctement choisi, un click sur record met sooperlooper en mode enregistrement / pause. L'enregistrement est déclenché par un niveau sonor suffisant en entrée).

Enregistrement avec overdub (on ajoute le nouveau signal à l'ancien).

Enregistrement avec multiply : ?

Replace : ? **Insert :** ? **Substitute** : ? **Delay** : ?

24/08/2013 Y. Collette 5

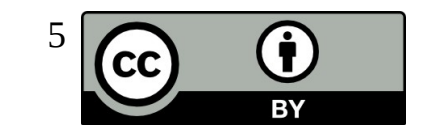

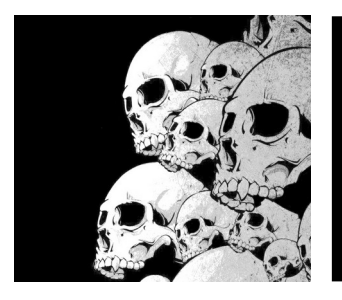

# Zone Loop 2/3

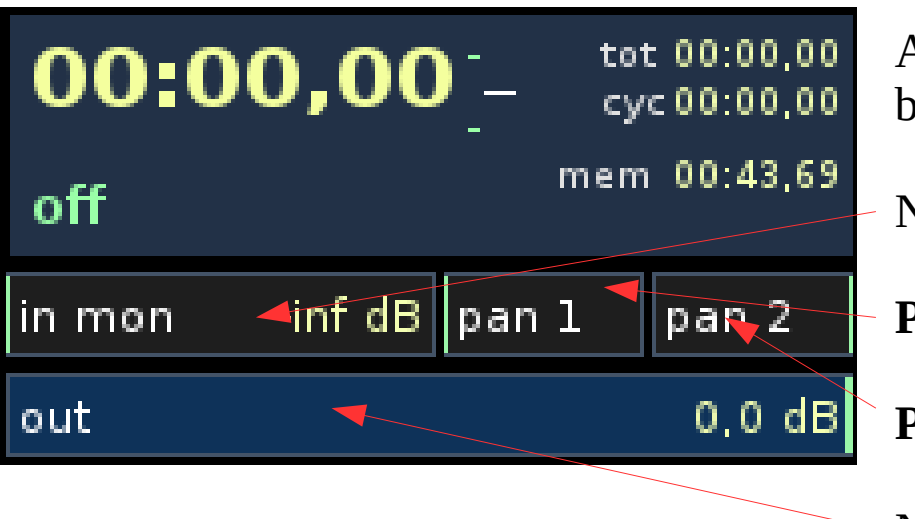

Affichage des informations temporelles de la boucle.

Niveau d'écoute de l'entrée

**Panning 1** : ?

**Panning 2** : ?

Niveau de sortie de la boucle

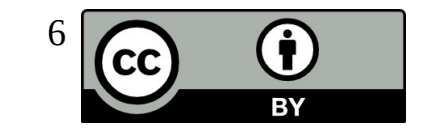

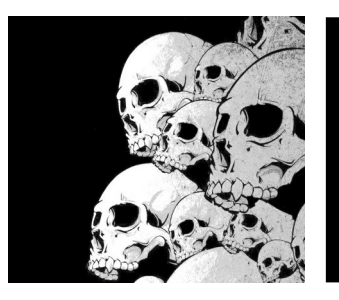

# Zone Loop 3/3

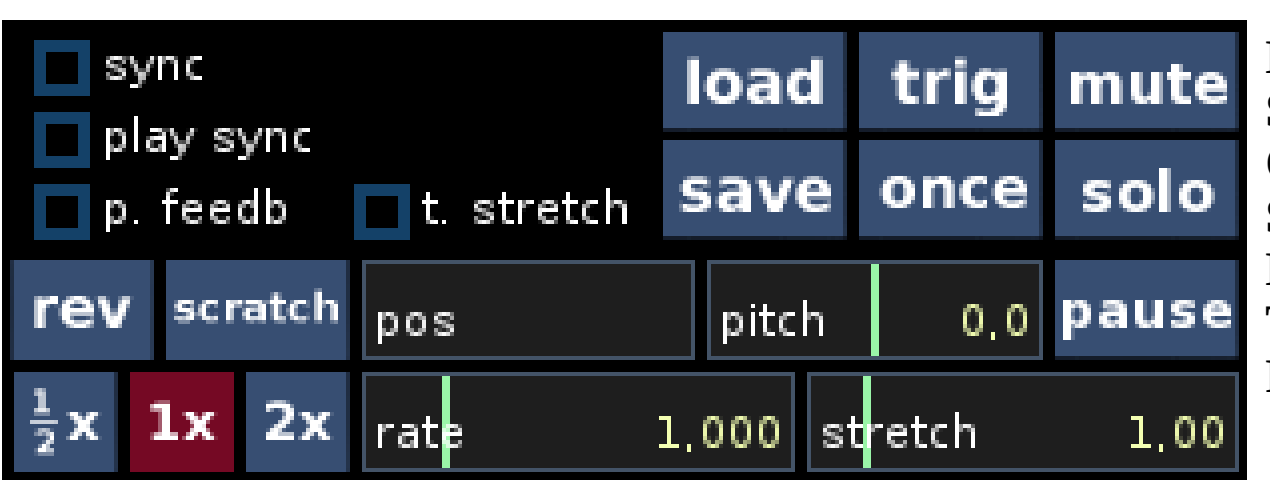

**Load** : chargement d'une boucle **Save** : sauvegarde d'une boucle **Once** : joue une fois **Solo** : mode solo pour la boucle **Mute** : rend muet la boucle **Trig** : déclenchement **Pause** : met en pause la boucle

**Sync** : ? **Play sync** : ? **p. feedb** : ? **t. stretch** : ?

**Pitch** :

**Rev** : joue la boucle à l'envers **Scratch :** mode scratch pour la boucle **Pos :** position de lecture de la boucle

**Rate** : vitesse de jeu de la boucle **Stretch** : étirement temporel

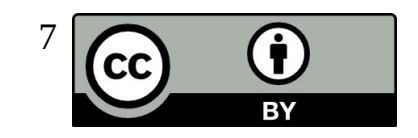

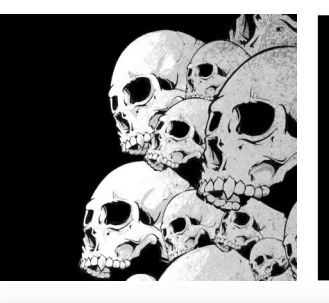

#### Les préférences connection 1/4

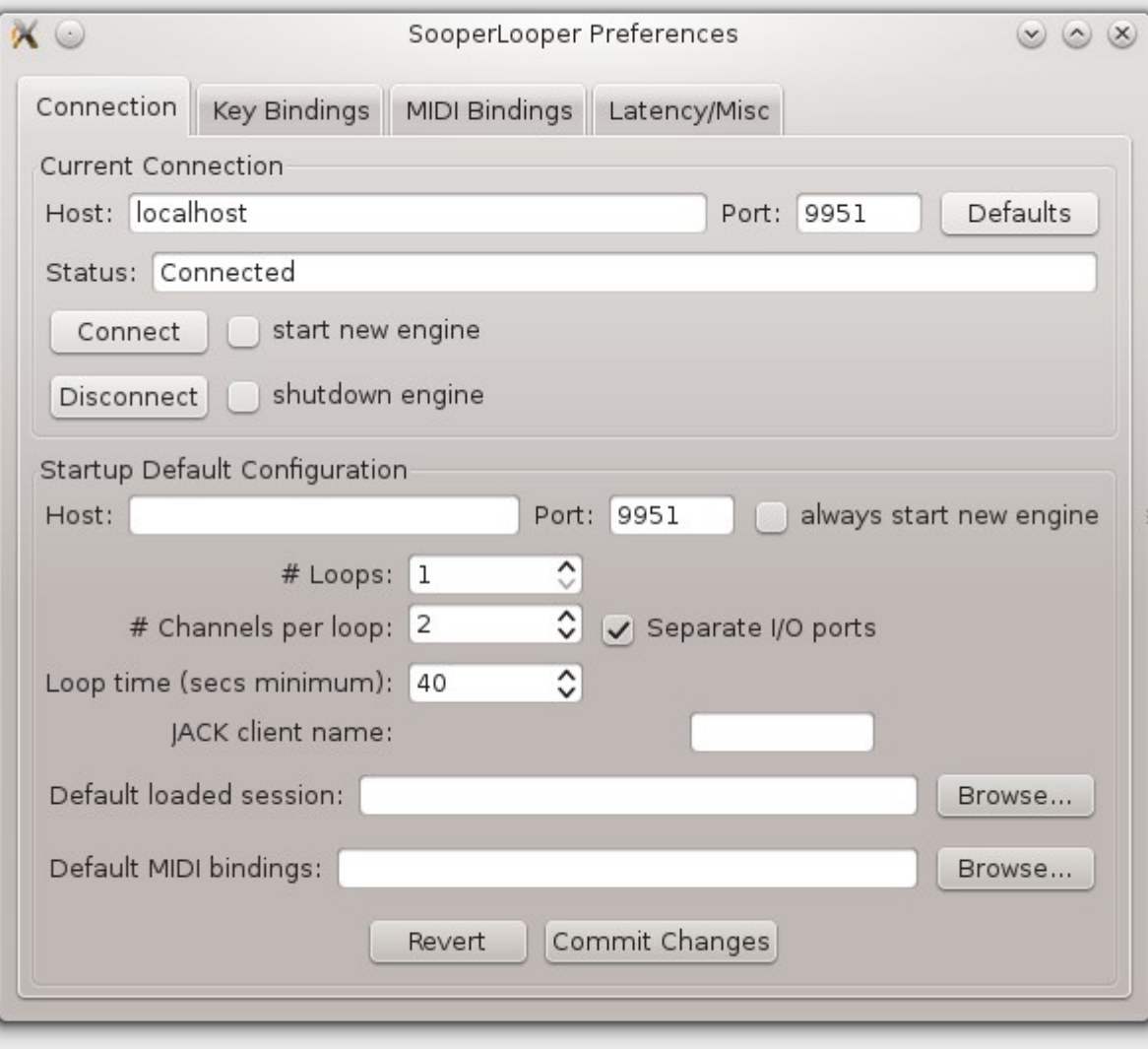

L'interface graphique SooperLooper lance un outil en ligne de commande.

Ces paramètres correspondent à la configuration du canal de communication qui existe en l'interface graphique et l'outil en ligne de commande.

Ces paramètres servent aussi à configurer la communication OSC.

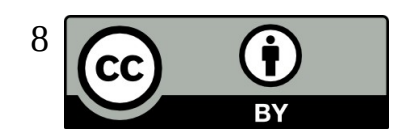

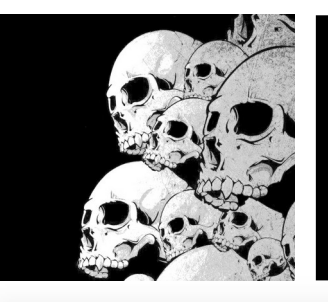

### Les préférences Raccourcis clavier 2/4

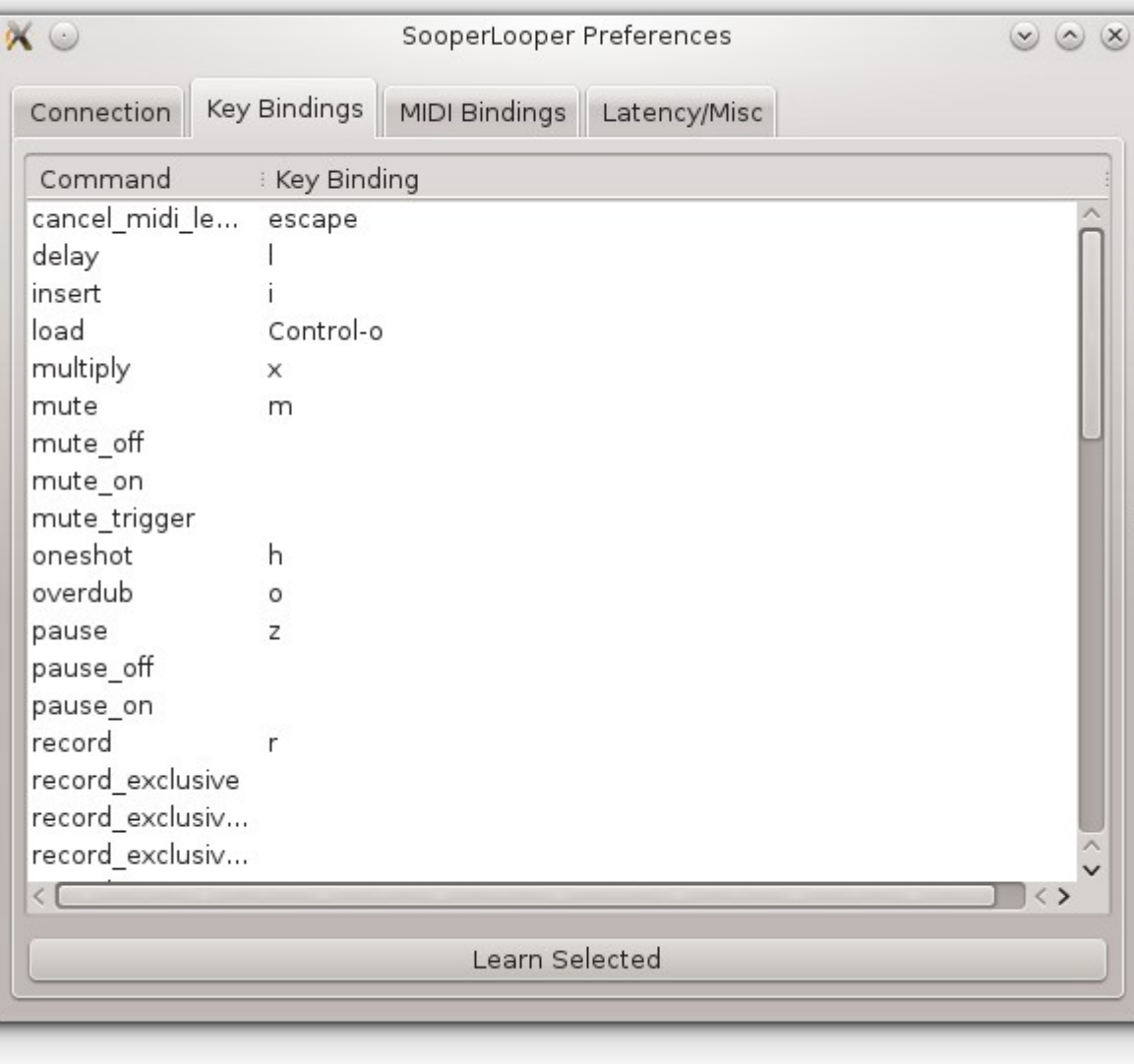

Tous les raccourcis clavier sont configurable ici.

Ils permettent de lancer, d'arrêter des enregistrements de piste, des lectures de piste.

Ils permettent aussi de configurer des synchronisation et d'autres choses.

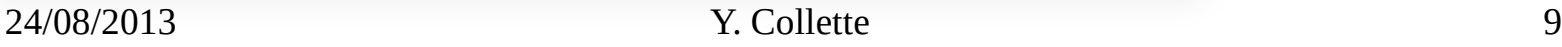

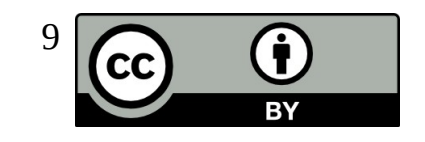

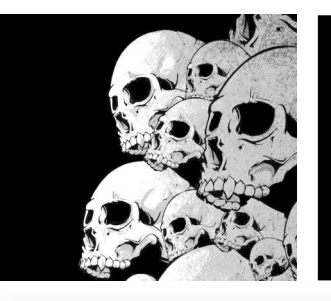

#### Les préférences Raccourcis Midi 3/4

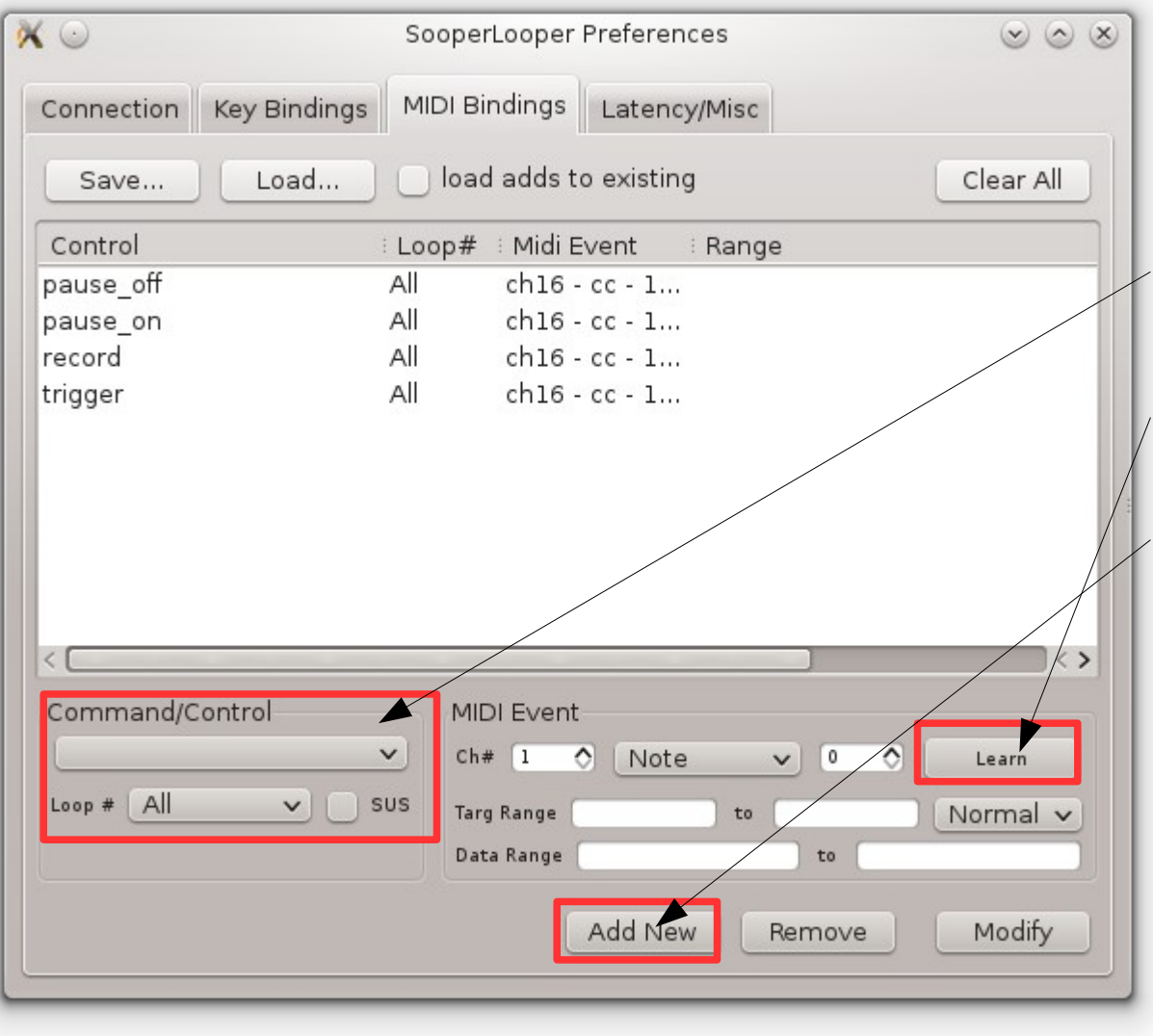

Il est aussi possible d'utiliser des messages MIDI pour contrôler SooperLooper.

Pour cela, il suffit de sélectionner la commande ...

De récupérer le message MIDI ...

Et d'appliquer le nouveau réglage.

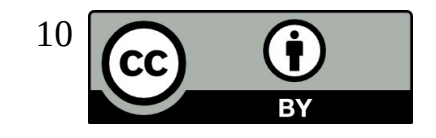

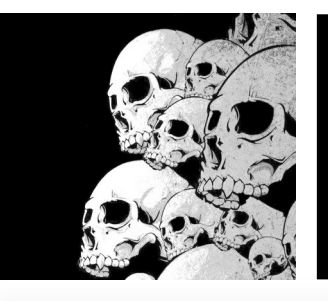

### Les préférences Latence / Divers 4/4

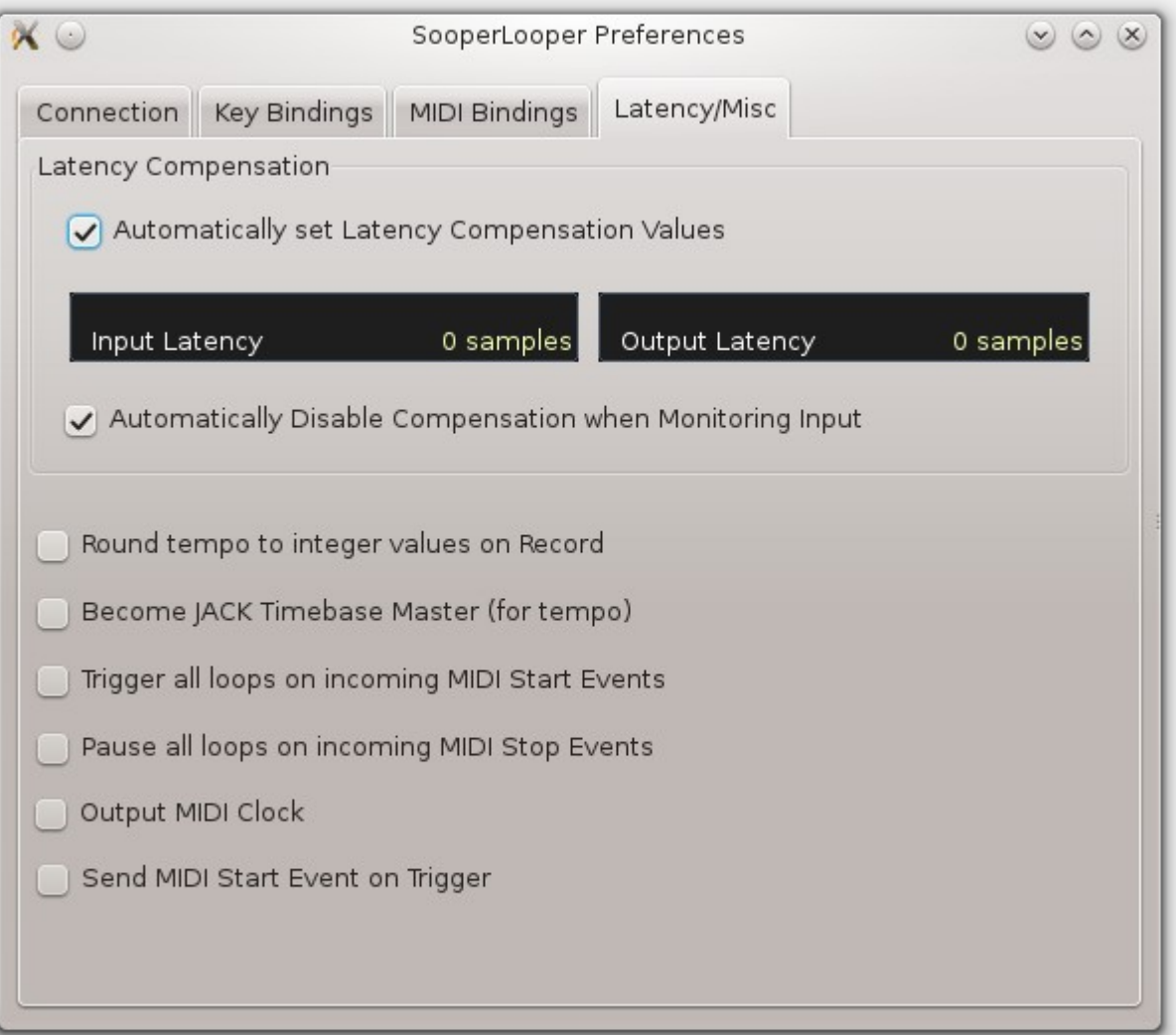

Réglages liés à la compensation de latence et à d'autres paramètres de SooperLooper.

#### 24/08/2013 Y. Collette 11

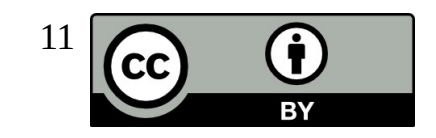

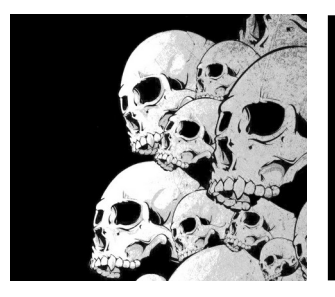

#### SooperLooper OSC

Pour contrôler SooperLooper avec une commande OSC, il faut procéder de la façon suivante :

- Installer QuickOSC sous Android
- Lancer Jack / SooperLooper et via les préférences, noter le port du moteur (9952 dans notre cas)
- Via le parefeu de la machine hôte de SooperLooper, ouvrir le port **9952 UDP**
- Récupérer l'adresse IP de la connexion WIFI de la machine hôte via 'ifconfig' (192.168.0.4 dans notre cas)

Dans QuickOSC :

- configurer le réseau (192.168.0.4:9952)
- configurer une touche pour qu'elle envoie le message **'/sl/0/down record'** Cette commande permet d'activer l'enregistrement de la première piste. Un second envoie de cette commande arrêtera l'enregistrement.

Pour lancer l'enregistrement de la seconde piste, il faut envoyer : **'/sl/1/down record'**

Pour lancer l'enregistrement de toutes les pistes, il faut envoyer : **'/sl/-1/down record'**

La documentation OSC de SooperLooper est disponible ici : [http://essej.net/sooperlooper/doc\\_osc.html](http://essej.net/sooperlooper/doc_osc.html)

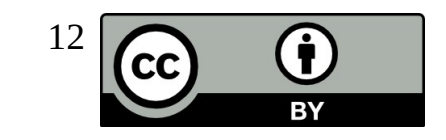